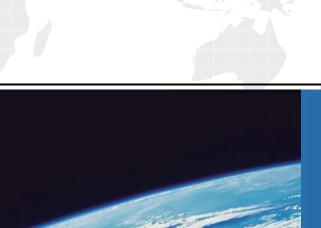

## ITTEST

**QUESTION & ANSWER** 

Guías de estudio precisos, Alta tasa de paso!

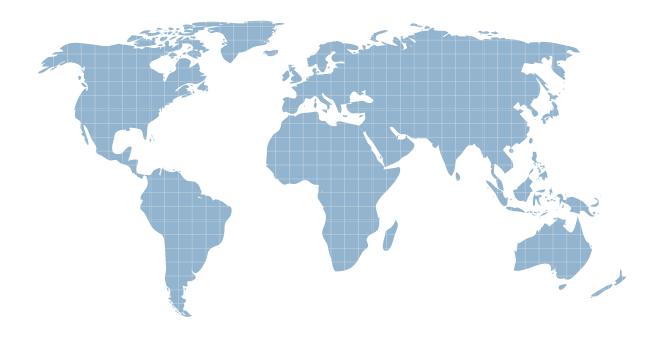

Ittest ofrece información actualizada de forma gratuita en un año!

Exam : Sca\_sles15

Title : SUSE Certified

Administrator in Enterprise

Linux 15 (050-754)

**Version**: DEMO

- 1. Which option for zypper will list the available patches?
- A. zypper showpatch
- B. zypper patch
- C. zypper Ip
- D. zypper list-patch
- E. zypper lu

## Answer: B Explanation:

First, view all available patches using patches option as shown below:

zypper patches Next, you can install a specific patch from the above output using the patch option as shown below.zypper patch <patch name>

https://www.thegeekstuff.com/2015/04/zypper-examples/

2.Assume you need to make the third menu entry of your GRUB2 boot menu your default menu selection.

What tasks must be completed to accomplish this? (Choose two)

- A. Run the grub2-mkconfig command
- B. Edit the /etc/default/grub file and set GRUB\_DEFAULX to 2
- C. Run the mkinitrd command
- D. Edit /etc/grub2/custom.cfg and set GRUB MENU to3
- E. Edit the /boot/grub2/menu.cfg file and set MENU DEFAULT to 3
- F. Run the systemctl reload systemd command

Answer: A,B

- 3. What does the term "action\* mean when referring to system logging in SUSE Linux Enterprise?
- A. An action defines where a log message ends up such as in a regular file or database table.
- B. An action is used to define the severity of a log message.
- C. An action is used to filter out desired log messages for processing.
- D. An action is a process that the issuing facility must go through before issuing the log message.

Answer: A

- 4. Which directory is traditionally used as a catch all to mount local and/or remote file systems?
- A. /mnt
- B. /etc
- C. /home
- D. /var
- E. /tmP

Answer: A

5. You are working at a terminal window of a server at the office, but you want to continue this work by remotely accessing the terminal session from your home office.

Which command will you need to use to accomplish this?

A. screen

B. bg

C. -tty-release

D. Ctrl-fa, r

E. bg -term disconnect

Answer: A